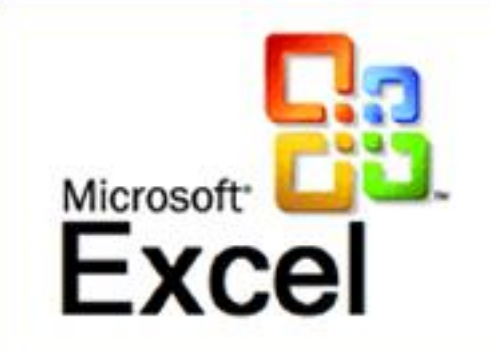

# *Решение расчетных задач с помощью электронных таблиц* Microsoft Excel *.*

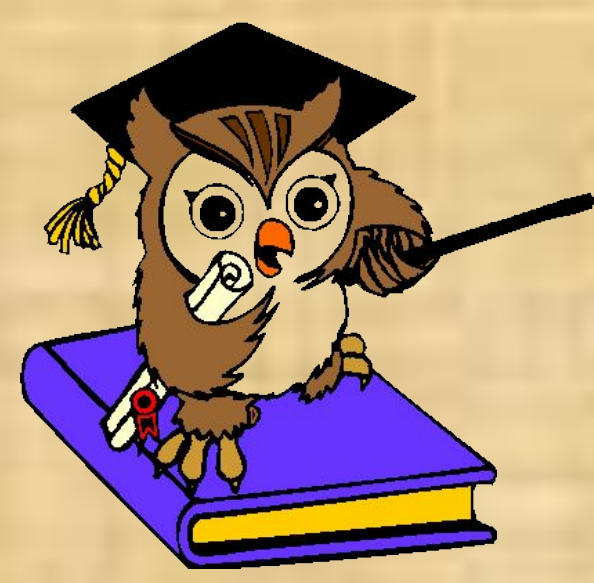

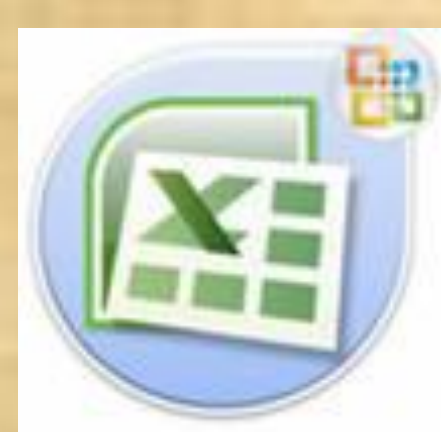

# Цели урока.

- Работая в электронной таблице Microsoft Excel, я научусь ……
- Работая с электронными таблицами Microsoft Excel, я сегодня буду развивать…

# Задание: (2;2) (4;3) (5;2) (1; 3) (3; 1)

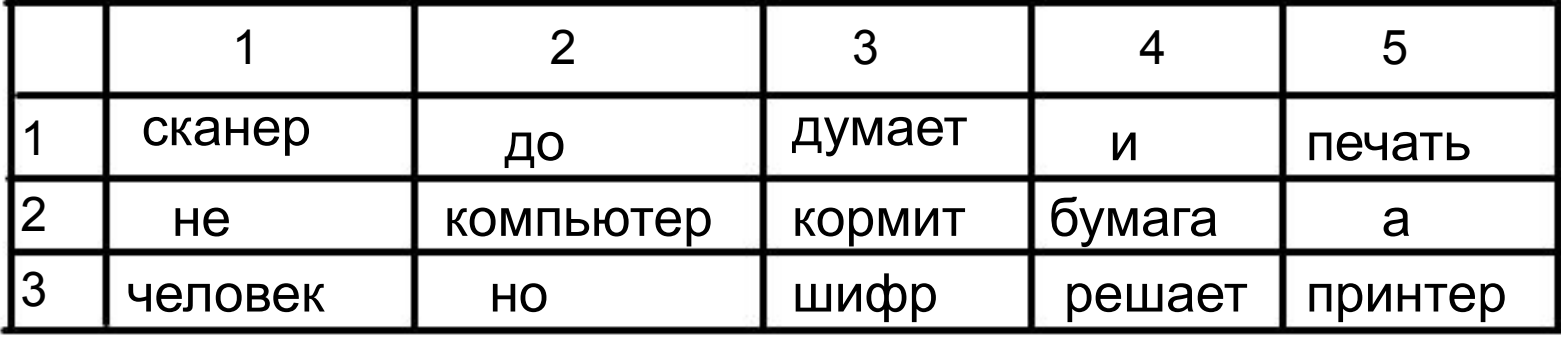

#### • Давайте вспомним структуру электронных таблиц.

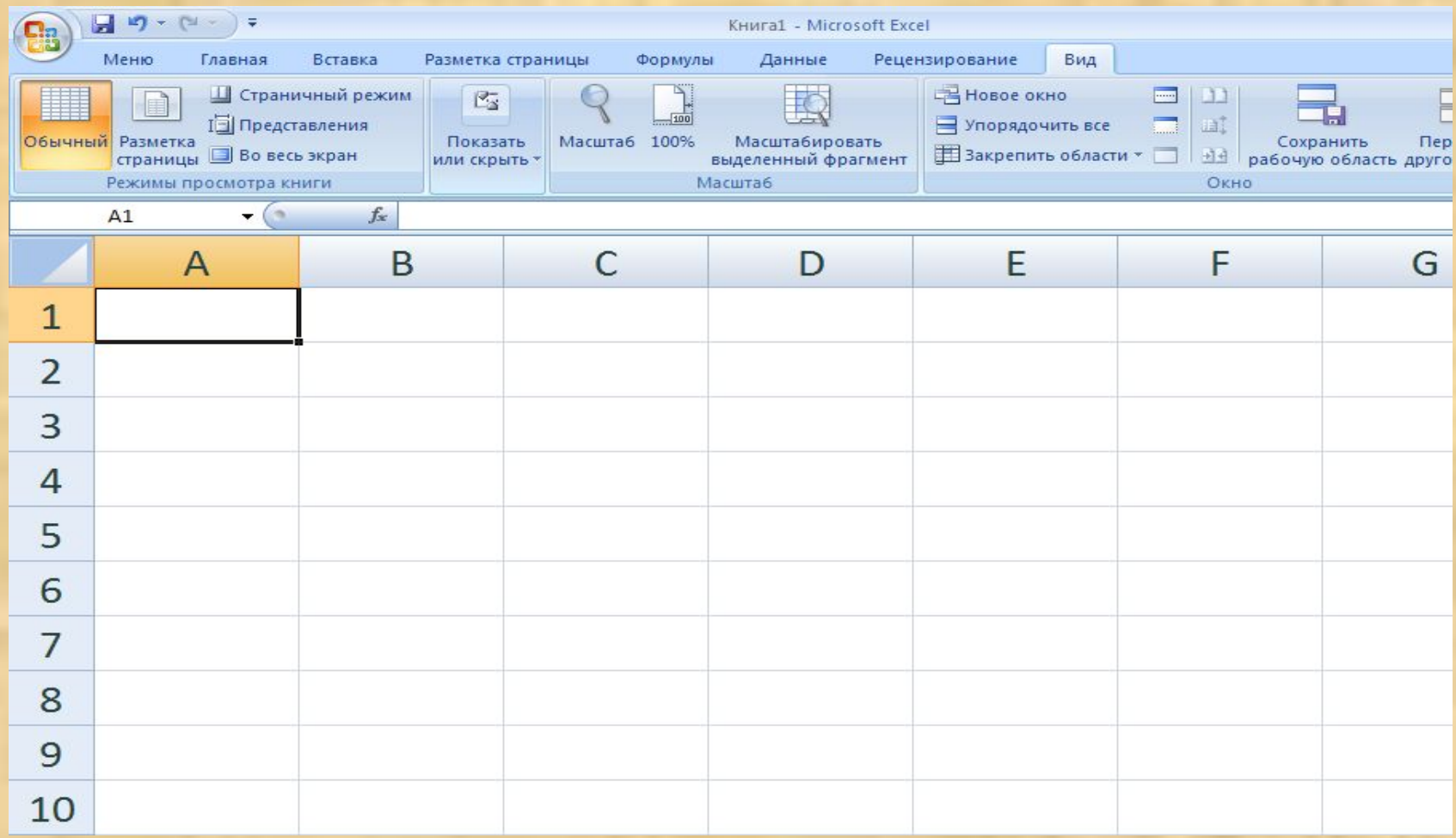

### • Как обозначаются в таблице строки?

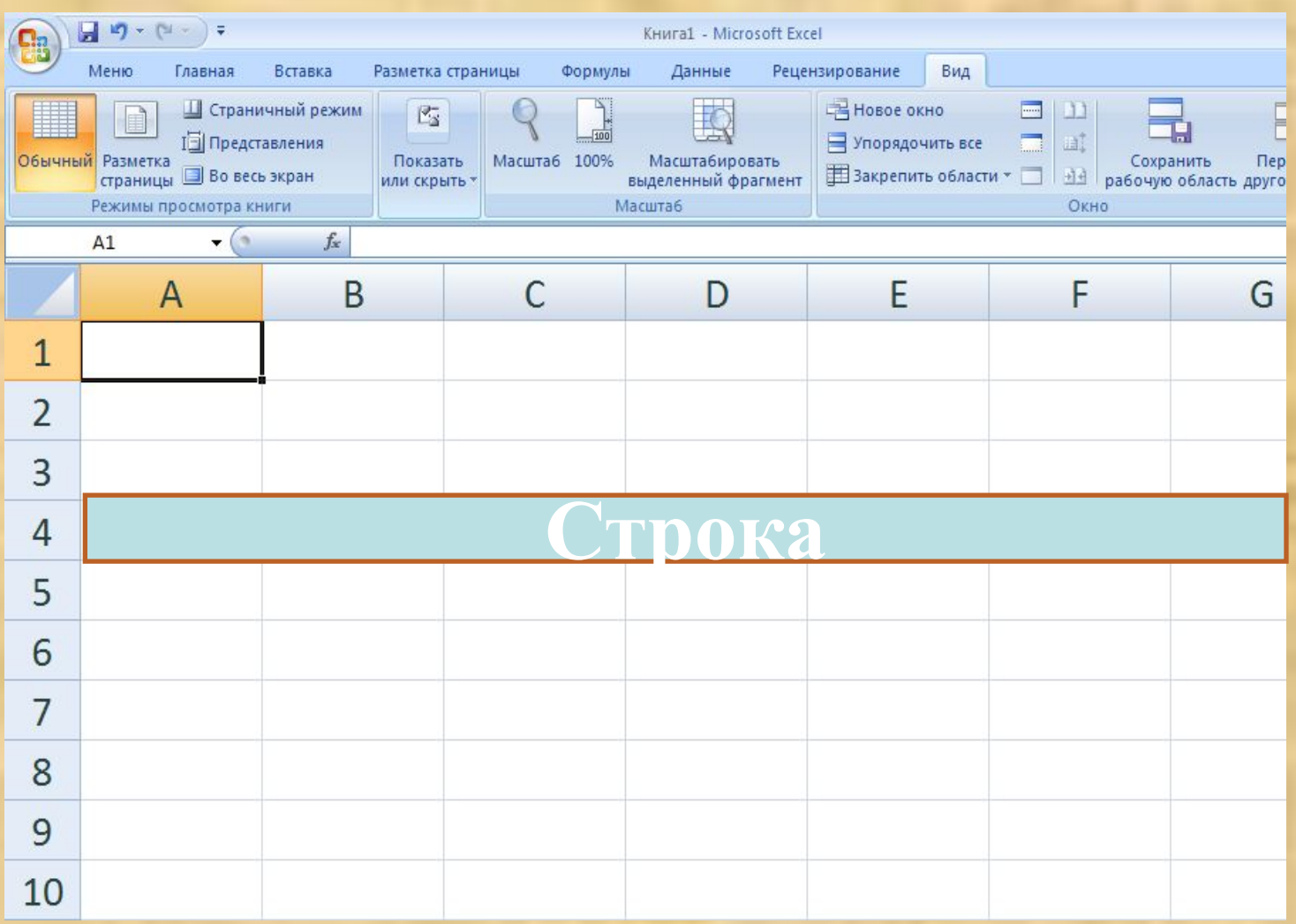

#### • Как обозначаются столбцы?

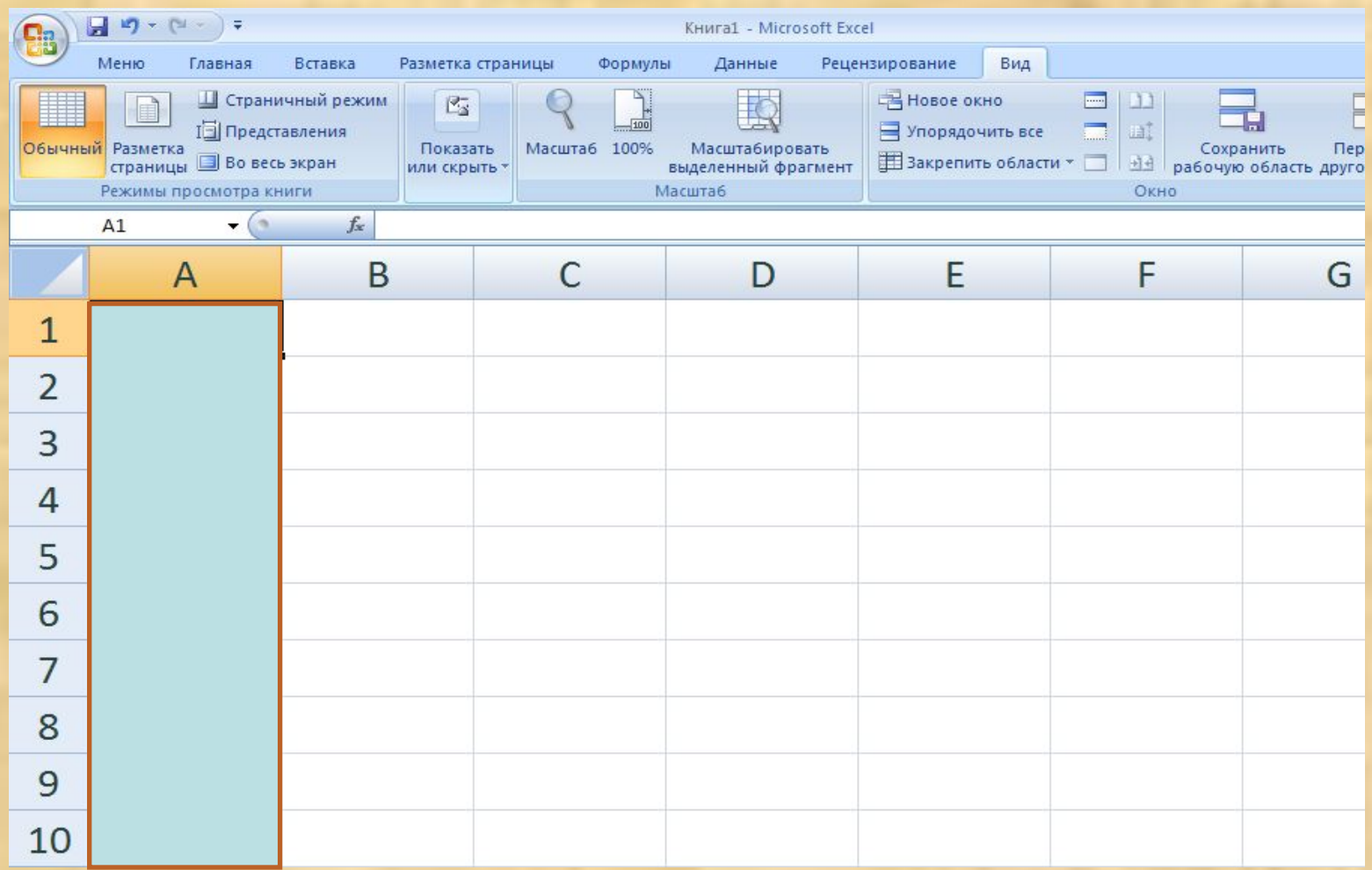

#### • Назовите имя выделенной ячейки.

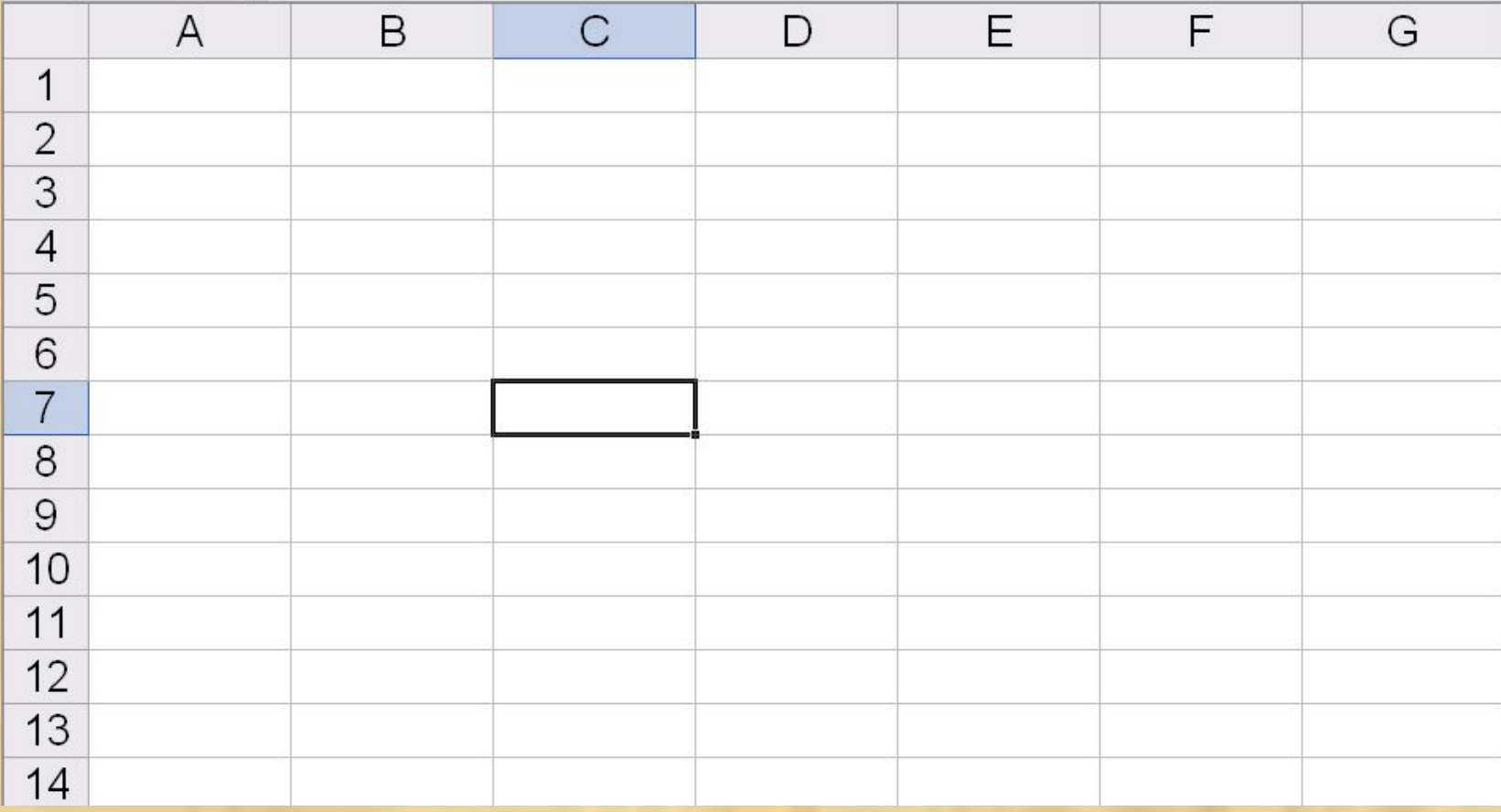

## Перед вами три числа: 345, 354, 543.

- Назовите: наименьшее из них.
- А теперь наибольшее.

1451, 1562,1568,1458, 1896, 1245, 1456, 1789, 1986, 1045, 1478, 1568, 1736, 1589, 1986, 1365, 1587, 1463, 1423, 1457, 1498, 1436, 1423, 1555, 1444, 1401, 1504,1430,1520, 1540

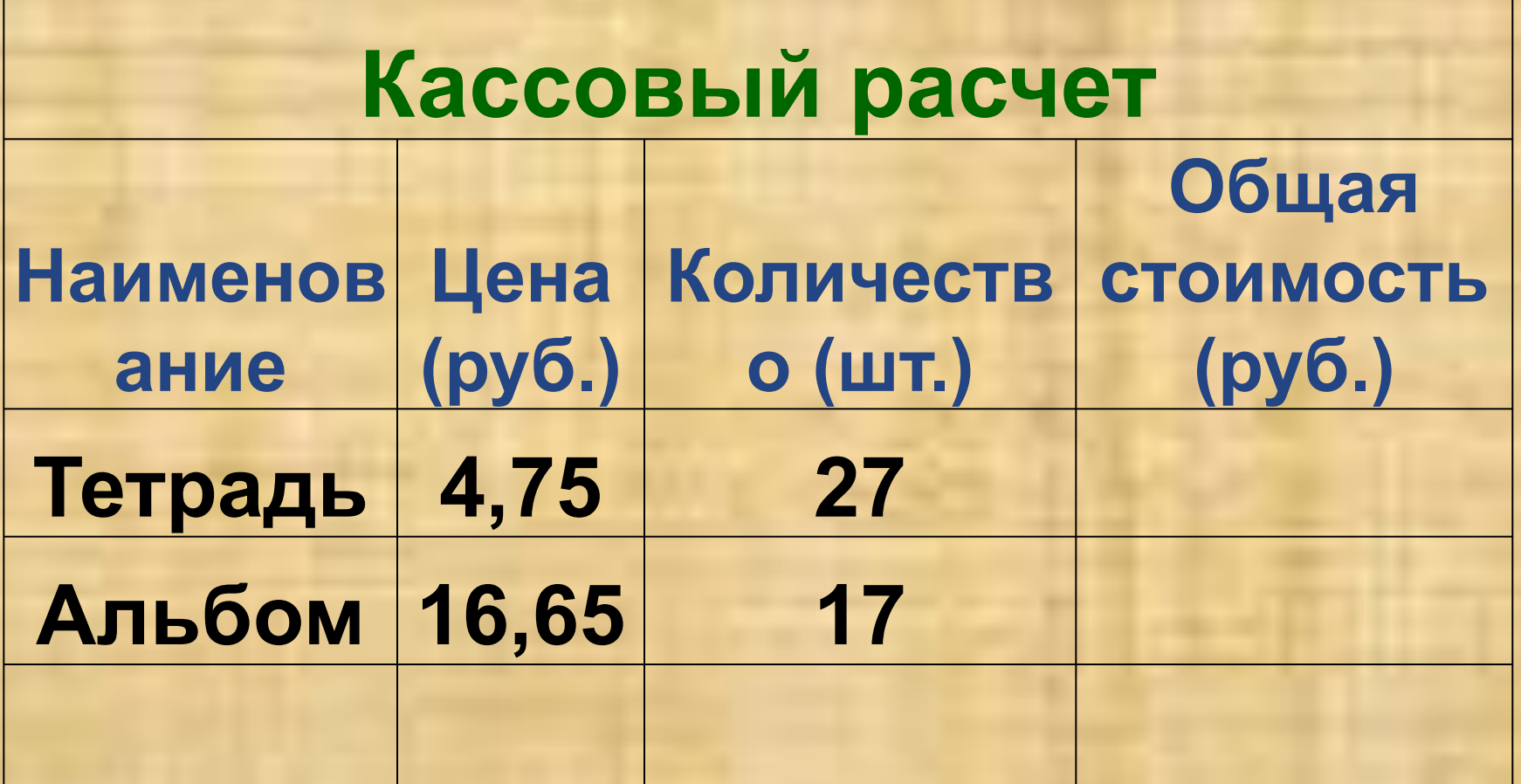

**Наличные деньги – 300 рублей**

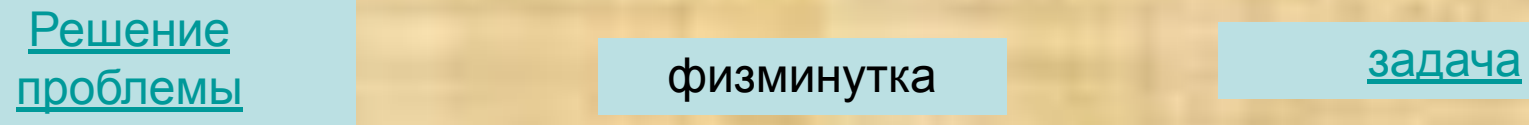

### Проверка.

- Самая длинная река Дон 1870 км.
- Самая высокая точка рельефа Ростовской области - 253 м. Донецкий кряж.
- Украина имеет большую площадь 603,7 кв. км.
- Общая протяженность перечисленных рек – 4007 км.

### Итоги:

- Я знаю...
- Хочу узнать...
- Умею применять...

- «+» значит вы хорошо знаете тему электронные таблицы,
- «?» у вас возникли вопросы при работе с формулами, и вы хотите узнать больше,
- «V» умеете пользоваться формулами
- **• Все в мире было бы мертво,**
- **• Как будто мира самого совсем и не бывало,**
- **• Когда б живое существо его не открывало.**